## **Manual för att lägga tider för Lovplacering**

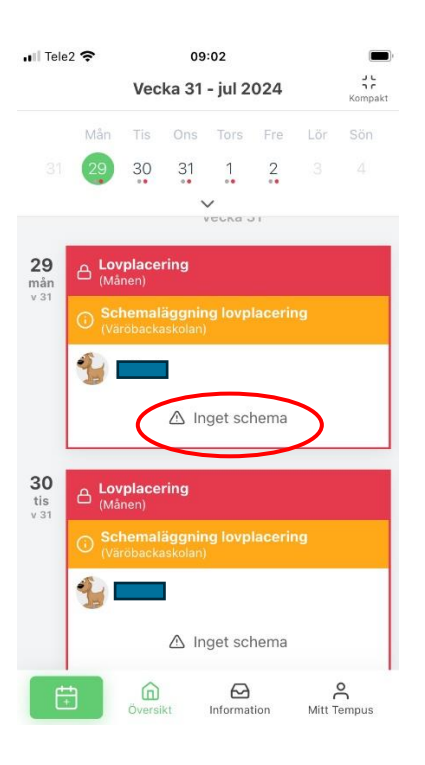

För att lägga tider på Lovplaceringsenheten tryck på texten där det står "Inget schema".

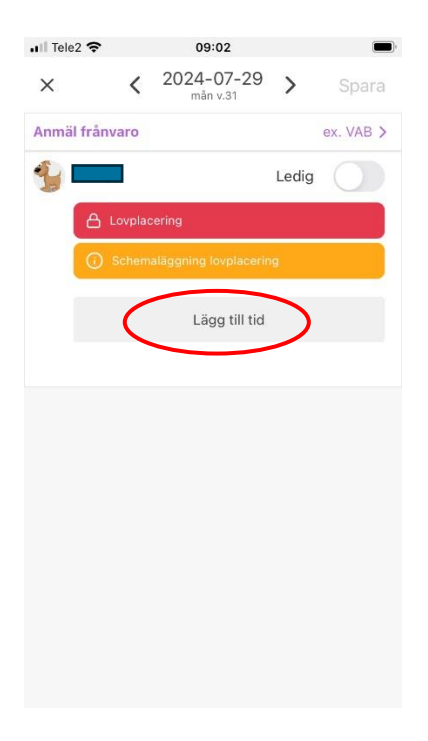

För att lägga in en tid tryck på "Lägg till tid".

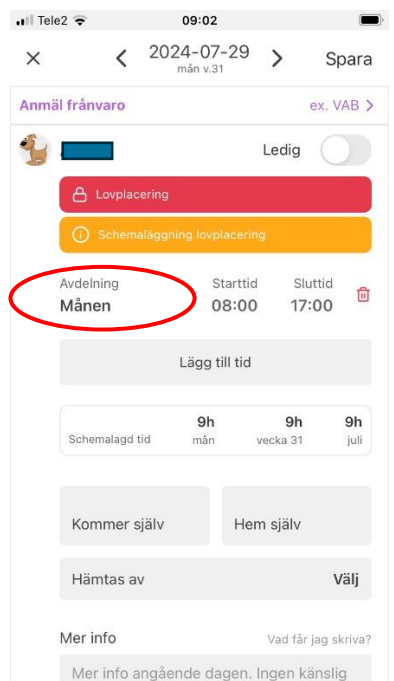

I ursprungligt läge är appen inställd på att lägga schema på barnets ordinarie placering. För att lägga schema på Lovplacering tryck på fältet där barnets ordinarie placering står.

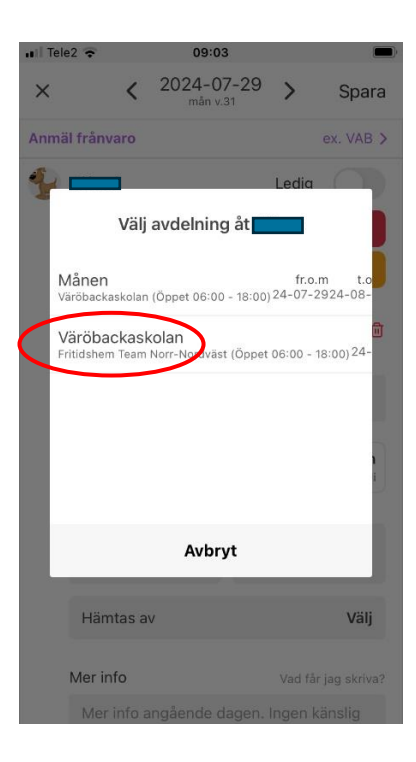

Välj lovplaceringsenheten som är benämnd som barnets ordinarie förskola/skola.

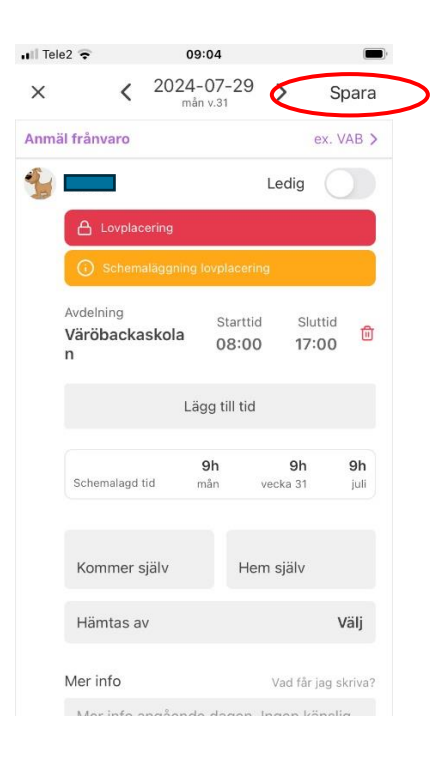

Skriv in tider eller lägg Ledig om barnet inte ska vara på förskola/fritidshem. Tryck på spara. Tiderna är nu sparade på Lovplaceringen.